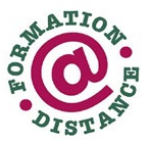

### **ENTREVUE ÉCRITE**

**Identification** Nom : Prénom :

### **Attestation de spécialisation professionnelle en secrétariat médical**

### **POSSÉDEZ-VOUS LES PRÉALABLES REQUIS ?**

Le programme de Secrétariat médical est une spécialisation. Cela implique que les candidats doivent détenir certaines compétences pour y avoir accès. Afin de savoir si vous êtes éligible à la Formation à distance en Secrétariat médical, veuillez lire attentivement les scénarios de conditions d'admissibilité.

- SCÉNARIO A **Vous possédez votre diplôme d'études professionnelles (DEP) en secrétariat** Vous êtes éligible à la formation.
- SCÉNARIO B **Vous ne possédez pas de diplôme d'études professionnelles en secrétariat**, mais vous possédez une expérience jugée pertinente.

#### **Étape 1 : Curriculum vitae**

Vous devez déposer votre curriculum vitae avec votre demande d'admission. Assurez-vous que celui-ci décrit de façon précise votre expérience liée au domaine du secrétariat.

#### **Étape 2 : évaluations diagnostiques**

Suite à l'étude de votre curriculum vitae, si votre expérience est jugée pertinente, vous serez invité à participer à 3 évaluations diagnostiques à la salle de tests du Centre 24-Juin portant sur les trois aspects suivants :

- Français;
- Vitesse de saisie; (40 mots-minute)
- Traitement de texte.

Au terme de ce processus, si votre dossier correspond aux critères exigés pour être admis au programme de secrétariat médical, vous recevrez par courriel votre facture d'activation des deux premières compétences. Dans le cas contraire, vous serez aussi informé par courriel.

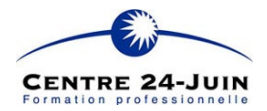

# ÊTES-VOUS PRÊT POUR LA FORMATION À DISTANCE ?

*Ce questionnaire vise à vous faire réfléchir et à vous informer sur la formation à distance. En répondant à ces quelques questions, nous espérons que vous serez en mesure d'évaluer si la formation à distance est une option qui vous convient réellement. Bonne réflexion !* 

### **1. Reconnaissance des acquis et des compétences**

Plusieurs élèves choisissent la formation à distance pour se perfectionner dans un métier où ils détiennent déjà des compétences et de l'expérience. Si c'est votre cas, il existe la *Reconnaissance des acquis et des compétences*. Il s'agit d'un processus permettant à un candidat de faire reconnaitre par le Centre de formation des compétences acquises sur le marché du travail.

Avez-vous travaillé **pendant plus de six (6) mois** dans le domaine où vous voulez aujourd'hui étudier?

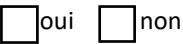

Pendant combien de temps ?

Avez-vous des compétences et des acquis qui, vous croyez, pourraient être reconnus par le Centre de formation ? Lesquels ?

Êtes-vous ou avez-vous été à l'emploi d'un CIUSSS ou d'une clinique médicale ?

□ oui □ non

### **2. Objectifs d'apprentissage**

Étudier en formation à distance est un projet à long terme qui nécessite de nombreux efforts et de la persévérance. Avoir un objectif clair que l'on pourra garder en tête au fil des mois est la clé de la réussite. Avez-vous un tel objectif ? Quel est-il ?

### **3. Choix**

Vous avez choisi d'étudier à distance plutôt que de le faire en présence dans un Centre de formation. Qu'est-ce qui vous a motivé à faire ce choix ?

### **4. Connaissance de la formation à distance au Centre 24-Juin**

Les dernières pages de ce document présentent le *Guide de l'élève en formation à distance*. Nous vous demandons d'en prendre connaissance et de nous partager ici les éléments qui nécessiterai quelques éclaircissements pour vous

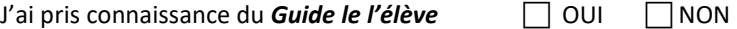

### **5. Aisance avec la technologie**

Étudier en formation à distance implique l'utilisation de divers moyens technologiques afin de réaliser les travaux et communiquer avec votre tuteur et le Centre de formation.

Vous sentez-vous suffisamment à l'aise avec la technologie (ordinateur, Internet, courriel) pour qu'elle ne soit pas un frein à vos apprentissages ? Si vous n'êtes pas à l'aise avec la technologie, comment comptez-vous acquérir cette compétence ? Avez-vous pris connaissance des informations relatives aux outils et logiciels requis pour votre formation sur le site web du Centre 24-juin ou dans le *Guide de l'élève* ?

### **6. Comment avez-vous entendu parler de la formation ?**

 $\Box$ Internet  $\Box$  Radio  $\Box$  Dépliant  $\Box$  Médias sociaux  $\Box$  Autre :

### **7. Organisation de son temps**

Plusieurs apprenants en formation à distance doivent concilier le travail, la vie de famille et les études. Si la possibilité d'étudier à la maison est un atout considérable de la formation à distance, une mauvaise gestion de son temps et le fait de reporter sans cesse ses travaux sont les deux principales causes des échecs et des abandons.

Avez-vous réfléchi à la façon dont vous comptez gérer votre temps ? Quand allez-vous trouver du temps pour réaliser vos activités d'apprentissage ? Combien d'heures par semaine êtes-vous prêt à investir en formation à distance?

### **8. Motivation, motivation et discipline**

La formation à distance est autant sinon plus exigeante que d'étudier en classe avec un enseignant. Elle demande un haut niveau de discipline et de motivation personnelle. Bien que votre tuteur soit disponible pour répondre à des questions transmises par courriel, une très grande autonomie est nécessaire au quotidien afin de progresser dans vos apprentissages de façon régulière.

En réfléchissant à vos expériences d'apprentissage passées et à la lumière de ce questionnaire, quel aspect de la formation à distance représentera pour vous le plus grand défi ?

### *Nous sommes là pour vous !*

*Le questionnaire que vous venez de compléter a peut-être fait naitre quelques interrogations quant à votre choix de faire une formation à distance. Une conseillère en orientation se fera un plaisir de vous soutenir dans votre réflexion si vous le désirez.*

*Vous pouvez contacter Mme Maud Rioux au 819-822-5420, poste 16537.* 

#### *Prêts et bourses*

• *Si vous poursuivez votre formation à distance et voulez bénéficier du programme d'Aide financière aux études, vous devez remplir les conditions suivantes :* 

*Vous devez vous engager à poursuivre votre formation au rythme d'un élève considéré inscrit à temps plein et investir au minimum quinze (15) heures par semaine à l'avancement de vos devoirs et à la réussite de vos modules de formation. Ceci s'applique également aux personnes réputées inscrites à temps plein.*

*Afin de faciliter le suivi des élèves et de favoriser la réussite de ceux-ci, le bureau d'aide financière aux études du Centre de formation professionnelle 24-Juin procède à la vérification du rythme d'apprentissage tous les 4 mois. Une personne qui n'a pas réussi l'équivalent de 180 heures de modules par 4 mois pourra se faire suspendre son aide financière, et ce, sans préavis.*

• *Faire une demande d'aide financière aux études internet sur le site [www.afe.gouv.qc.ca](mailto:merciers@csrs.qc.ca) .* 

*Vous devez inscrire à la section : Études poursuivies*

#### ÉTUDES EN CHEMINEMENT CONTINU

*avec votre date de début de formation et la date de fin de l'année d'attribution.* 

*Par la suite, vous devez inscrire le code d'établissement 752470 et le code correspondant à votre programme soit :*

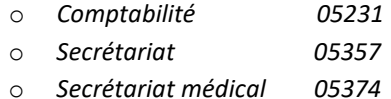

- *Après l'achat de vos premiers cahiers d'exercices, communiquez avec le bureau d'aide financière aux études au 819-822-5420 poste 17044 afin d'effectuer votre confirmation de renseignements scolaires à temps plein en nous laissant un message vocal mentionnant votre code permanent et votre date de début officielle. Cette action est nécessaire afin de vous assurer de recevoir vos versements d'aide financière aux études.*
- *Important : Il est nécessaire d'être en formation pour une période de trois mois consécutifs pour obtenir de l'aide financière aux études. Si vous débutez après le 1er avril, vous ne pourrez recevoir de l'aide financière immédiatement, car la formation à distance est fermée au mois de juillet et la période de trois mois serait incomplète. L'aide financière débuterait alors seulement au mois d'aout.*

#### *Reconnaissance des acquis et compétences*

*Si vous croyez qu'un processus de Reconnaissance des acquis et compétences pourrait correspondre à vos besoins, un conseiller pédagogique est là pour vous appuyer dans votre démarche.*

*Vous pouvez contacter le secrétariat de la RAC au 819 822-5420, poste 17072.*

*Bonne formation !*  **NOVEMBRE 2023**

# *Formation à distance*

# *Secrétariat médical*

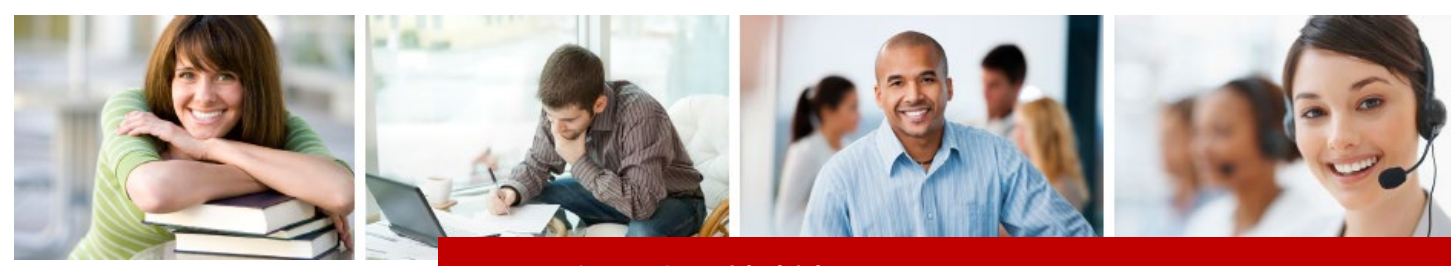

# Guide de l'élève

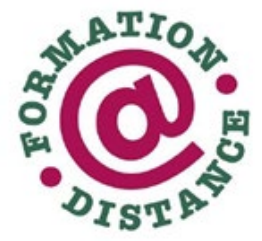

Centre de services centre de services<br>scolaire de la<br>Région-de-Sherbrooke  $4 - 4 -$ Québec <mark>‡ ‡</mark>

# Guide de l'élève

# Pour débuter

#### **Inscription à votre première compétence**

À la suite de votre admission en Formation à distance, vous avez reçu un courriel qui contient ce guide, deux documents à signer et un document détaillant les frais à acquitter.

**Votre première étape est de signer les deux documents à l'encre bleue et de faire parvenir les originaux au Service de la formation distance avec votre paiement**. Vous pouvez transmettre vos documents par la poste ou venir les porter en personne au Bureau des admission du Centre 24-Juin. Les courriels ne sont pas acceptés.

Lorsque vous avez remis vos documents et votre paiement, vous êtes automatiquement inscrit à deux compétences. Celles-ci sont attribuées selon vos acquis et les préalables exigés. Il est préférable de débuter par la première compétence apparaissant sur votre confirmation d'inscription.

#### **Durée d'une compétence**

Le délai pour compléter une compétence est d'un à six mois, selon le nombre d'unités. La date de début d'une compétence correspond à la date de réception du paiement.

Vous trouverez la durée des compétences à l'adresse suivante : [https://centre24juin.ca/formation-a](https://centre24juin.ca/formation-a-distance/)[distance/](https://centre24juin.ca/formation-a-distance/)

#### **Prolongation**

Si vous avez manqué de temps pour compléter une compétence, vous pouvez bénéficier d'une prolongation en vous adressant au Service de la Formation à distance. Les frais suivant sont encourus pour avoir accès à des prolongations :

• Deux mois de prolongation : 20 \$

Si vous bénéficiez de l'Aide financière aux études, vous devrez tout de même vous assurer de compléter 180 heures de cours à l'intérieur d'une période de quatre mois. (voir Aide financière en page 11)

#### **Vous avez dépassé la date de fin sans remettre aucun devoir**

S'il y a non-respect de l'échéance ou si aucune activité de la part de l'élève n'est observée à l'intérieur du délai alloué, la compétence sera considérée comme étant abandonnée et sera fermée. S'il s'agit de la seule compétence active au dossier, le Service de la FAD mettra fin à la formation. Vous pourrez toutefois revenir en formation en communiquant directement avec le Secrétariat de la formation à distance.

#### **Inscription à une nouvelle compétence**

Lorsqu'une compétence sera terminée et que vous aurez fait votre réservation à la salle de tests pour votre évaluation**,** vous recevrez par courriel un formulaire de frais pour vous inscrire à la compétence suivante. Vous pouvez alors payer votre compétence en ligne ou en vous présentant au secrétariat administratif, du local C-1-016 du Centre 24-Juin.

Il est parfois possible d'être inscrit à deux compétences à la fois.

# Ce qu'il vous faut

#### **Matériel d'apprentissage**

Le matériel d'apprentissage du programme de **Secrétariat médical** est entièrement en ligne sur Moodle.

#### **Équipements**

Au cours de votre formation, vous aurez besoin d'un **ordinateur** avec un clavier français, d'une **imprimante** et d'une connexion **Internet**. Un **numériseur** est recommandé numériser certains devoirs. Il est possible de photographier les devoirs à partir d'un téléphone, mais il faut alors être vigilant quant à la qualité des images.

#### **Logiciels et équipements nécessaires à votre formation**

Voici les logiciels utilisés à la Salle de tests du Centre 24-Juin. Vous pouvez utiliser les versions de logiciels les plus récentes, cependant vos évaluations se feront avec les logiciels ci-dessous.

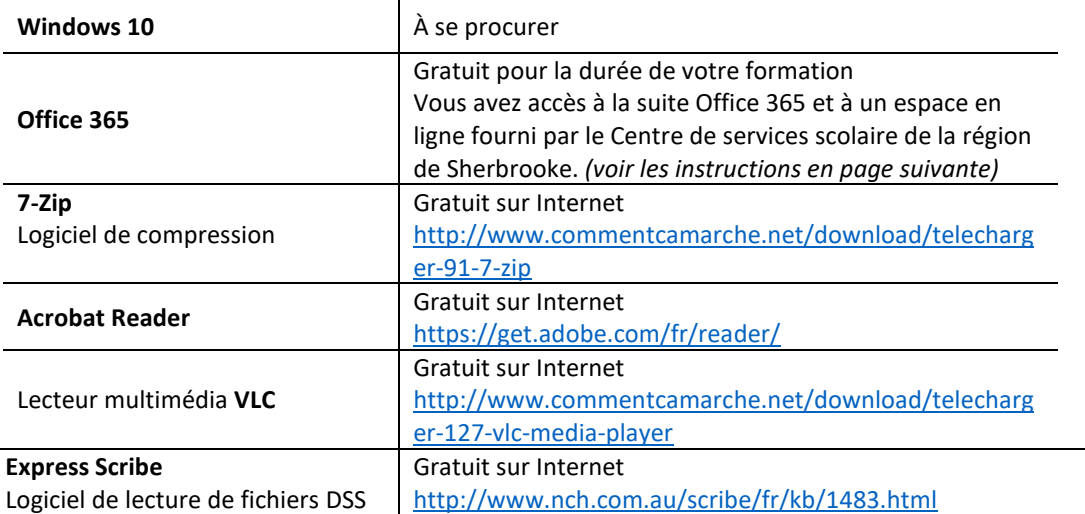

La version payante de ce logiciel peut être utilisée avec un pédalier activé par les pieds permettant ainsi la transcription ininterrompue d'un texte. La version payante du logiciel coute une vingtaine de dollars ; le pédalier entre 80 \$ et 100 \$

La version gratuite du logiciel est bonne aussi longtemps que ces conditions sont respectées :

- Assurez-vous de certifier que son utilisation est non-commerciale à chaque fois que le logiciel le demande
- Ne faites pas de mise à jour de cette version, si vous faites une mise à jour, la version gratuite sera bloquée et un code vous sera demandé.

Notez également que la version payante contient un période d'essai de 14 jours qui est facilement confondue avec la version gratuite.

La version gratuite d'Express Scribe est disponible avec ce lien uniquement : [http://www.nch.com.au/scribe/fr/essetup.exe](http://fadcsrs.ca/formation-professionnelle/repertoire-des-cours-fp/secretariat/)

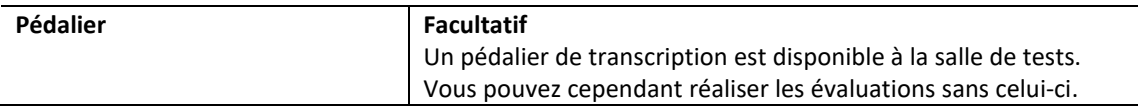

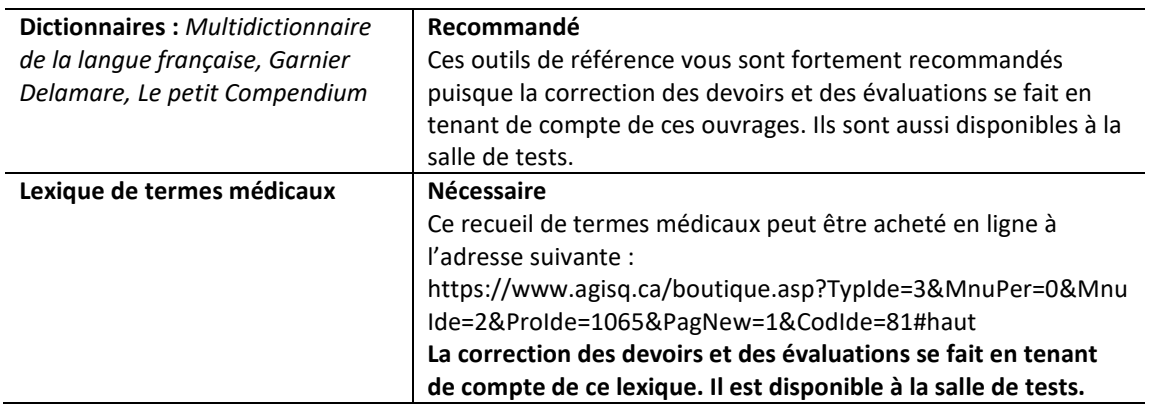

#### **Office 365 (pour tous les programmes)**

Vous avez accès à la suite Office 365 et à un espace en ligne fourni par le Centre de services scolaire de la région de Sherbrooke. Vous n'avez qu'à vous rendre à l'adresse portal.office.com

**Votre nom d'utilisateur est votre courriel CSSRS**.

Votre mot de passe se présente de la façon suivante :

- La **première** lettre de votre nom de famille en **majuscule**
- Les **trois premières** lettres de votre prénom en **minuscule**
- Votre date de naissance débutant par le jour, puis le mois et finalement l'année : **jjmmaa**

#### **Utilisation d'un ordinateur Macintosh**

Il n'est pas possible d'utiliser un ordinateur Macintosh pour compléter les programmes de Secrétariat, Comptabilité et Secrétariat médical en formation à distance. Plusieurs logiciels spécifiques à chaque programme ne sont pas disponibles pour cette plateforme.

Toutefois, il est possible d'installer *BootCamp* sur votre Macintosh. Celui-ci vous permettra de transformer votre Mac en PC. Vous devrez acheter une licence Windows 10 pour faire fonctionner le tout.

# Accompagnement pédagogique

Une enseignante de votre programme d'études pvous accompagnera tout au long de votre formation. À l'occasion, d'autre spécialistes pourraient se joindre à elle pour certaines compétences spécialisées.

Votre enseignante corrigera vos devoirs et évaluations, elle répondra à vos questions en lien avec la compétence en cours. Elle pourra également vous soutenir si vous avez des difficultés techniques.

Vous serez informé de l'identité de votre enseignante sur le document *Confirmation d'inscription* que vous recevrez suite du paiement du'une compétence.

Les communications entre vous et votre enseignante se feront principalement par courriel. Il est important de fournir les renseignements suivants chaque fois que vous lui écrivez :

- votre nom
- votre numéro de fiche
- le code du cours concerné
- l'objet de la communication

Votre enseignante vous répondra dans un délai de deux jours ouvrables.

À l'occasion, votre enseignante pourra vous proposer une rencontre téléphonique. Un rendez-vous sera alors pris; vous donnerez votre numéro de télépohone à votre enseignante et c'est elle qui vous appellera.

L'accopagnement pédagogique est disponible du mois d'août au mois de juin, selon le calendrier scolaire de la formation professionnelle. Il n'y a pas d'accompagnement lors des jours fériés suivants : la fête du travail, l'Action de Grâces, le temps des Fêtes et du Nouvel An, le Vendredi saint, le lundi de Pâques, la Journée nationale des patriotes et la fête nationale du Québec

### Devoirs

#### **Les devoirs**

Les devoirs à réaliser se trouvent sur la plateforme **Moodle** de la Formation à distance à l'adresse [moodlefad.csrs.qc.ca.](file://Svw-fspart-01/pc1xx/C170/FAD-FP-24-Juin/Coordination/5-Cadre_organisationnel_et_de_Gestion/1-Mat%C3%A9riel%20d)

Au moment défini dans la Feuille de route, vous acheminez vos devoirs à votre enseignante **en les déposant sur Moodle**, selon les consignes propres à chacune des compétences.

Aucun devoir ne sera accepté en personne ou par la poste même si cette indication apparait parfois dans les guides d'apprentissage de certaines maisons d'édition.

Vous devez déposer sur Moodle **un seul devoir à la fois** et attendre le retour du devoir corrigé avant de procéder à l'envoi du devoir suivant. Il est important de tenir compte des commentaires de la enseignante , ils sont d'une aide précieuse pour la poursuite de la compétence.

Nous vous demandons de transmettre des pdf de vos devoirs et **d'éviter les fichiers photo** (jpeg). Lorsque le résultat demandé est un fichier Word ou Excel, votre enseignante pourra vous demander le fichier original.

**Compression des fichiers :** Vous pouvez déposer plus d'un document à la fois sur la plateforme Moodle. Toutefois, si vous avez des documents **Access** ou **Sage 50** à transmettre, vous devez les assembler dans un fichier compressé à l'aide du logiciel 7zip.

#### **Correction des devoirs**

Votre enseignante dispose de cinq jours ouvrables pour faire la correction de votre devoir. Une fois le devoir corrigé, elle inscrira la note et ses commentaires, puis déposera le devoir sur **Moodle** afin que vous puissiez en prendre connaissance.

# Évaluations

#### **Autorisation de passer l'évaluation**

Pour être admis à l'évaluation aux fins de la sanction (examen), vous devez avoir réussi tous les devoirs de la compétence.

Lorsque vous aurez complété l'ensemble de vos devoirs et que votre enseignante jugera que vous êtes prêt à passer à l'évaluation, elle vous transmettra un courriel contenant un hyperlien pour effectuer votre réservation en ligne à la salle de tests.

Cliquer alors sur l'hyperlien pour réserver la date de votre choix au cours des trois prochaines semaines.

**Important** : lors de votre inscription à la salle de tests, vous devrez choisir une date et un moment (AM ou PM). Vous devrez également choisir si vous voulez réserver *avec ou sans ordinateur*. Vous choisissez **avec ordinateur** pour les évaluations qui nécessitent l'utilisation d'un poste informatique.

#### **Salle de tests**

Votre évaluation aux fins de la sanction s'effectuera à la **Salle de tests** du **Centre de formation professionnelle 24-Juin.**

Lors de votre évaluation, vous devez :

- arriver 10 minutes avant l'heure prévue;
- présenter une carte d'identité avec photo;
- signer la fiche de présence qui vous sera remise;
- déposer vos effets personnels à l'endroit désigné;
- apporter vos crayons et une gomme à effacer;
- apporter vos écouteur s'il s'agit d'une évaluation en Secrétariat médical.

#### **Déroulement d'une évaluation**

- le silence est obligatoire en tout temps;
- l'élève doit lever la main pour poser une question;
- l'ordre et la propreté sont exigés;
- du papier brouillon sera fourni sur demande;
- le matériel d'évaluation, les livres de référence autorisés et une calculatrice commerciale (si nécessaire) seront disponibles au poste de travail qui vous sera assigné;
- la gestion du temps alloué pour l'évaluation est la responsabilité de l'élève;
- après avoir terminé l'évaluation, l'élève doit remettre tous les documents d'évaluation ainsi que les brouillons à la personne responsable de la salle de tests;
- tout constat de plagiat entraîne automatiquement la sanction « Échec ».

#### **Il est interdit de :**

- quitter la salle de tests pendant l'épreuve;
- boire ou manger;
- utiliser des appareils de télécommunication.

#### **Évaluation dans une autre région**

Si vous souhaitez effectuer votre évaluation dans une autre région, vous devez nous en informer votre enseignate le plus tôt possible en écrivant les coordonnées du centre de formation, afin que le Centre 24- Juin puisse conclure une entente avec celui-ci.

Il est à noter qu'une évaluation effectuée dans un autre centre entraine des coûts supplémentaires pour l'élève qui vont varier d'un centre à l'autre.

Les délais de correction sont également différents lors d'une évaluation dans un autre centre. Il faut tenir compte du délai occasionné par le transport de l'évaluation d'un centre à l'autre par messagerie. Ce délai est hors du contrôle du Service de la formation à distance.

Contrairement aux autres élèves, si vous faites vos examens dans un autre centre de formation, vous ne pourrez vous inscrire à l'évaluation via notre site d'inscription. Vous devrez compléter formulaire d'inscription pour évaluation à l'extérieur et le transmettre à la salle de tests chaque fois que votre enseignante vous autorisera à passer un l'examen.

#### **Annulation d'une réservation**

Pour annuler une réservation, vous devez aviser par courriel la responsable de la salle de tests [\(salledetests24juin@csrs.qc.ca\)](mailto:salledetests24juin@csrs.qc.ca) au moins 24 heures à l'avance.

Si la réservation est annulée le jour de l'évaluation ou le soir même ou si vous ne vous présentez pas, **à plus de deux occasions**, ces informations seront transmises à la direction-adjointe reponsable de la formation à distance qui vous contactera.

Si vous faites votre évaluation dans un centre de formation autre que le Centre 24-Juin et que vous annulez votre réservation le jour de l'évaluation, nous serons dans l'obligation de vous facturer l'ensemble des frais de la commission scolaire d'accueil.

#### **Résultats de votre évaluation**

Une fois votre évaluation corrigée, votre enseignante déposera sur Moodle une *Fiche de rétroaction* vous informant du verdict de réussite ou d'échec. Quel que soit le verdict, la rétroaction incluera des détails sur les éléments de compétence bien réussis ou échoués pendant l'épreuve.

# En cas d'échec

#### **Échec initial**

Selon le niveau d'erreur de l'évaluation, votre enseignante déterminera les étapes qui suivront :

**Bas niveau d'erreur** : après la réussite d'activités de récupération, à la satisfaction et au jugement de l'enseignante, vous aurez droit à une reprise de l'évaluation. Votre enseignante vous transmettra un message vous autorisant à vous inscrire à la Salle de tests pour l'examen de reprise. La reprise de l'évaluation se tiendra dans les 30 jours suivant la rétroaction. Une seule reprise est autorisée.

**Haut niveau d'erreur :** Des devoirs de reprise devront être effectués. Vous retrouverez l'ensemble de la durée initiale de la compétence pour récupérer les notions manquantes. Lorsque les devoirs de reprise auront été réussis à la satisfaction de votre enseignante, elle vous transmettra un message vous autorisant à vous inscrire à la Salle de tests pour l'examen de reprise. Une seule reprise est autorisée.

#### **Échec à la compétence 460-515** *Révision de textes en français* **(Secrétarait 5357)**

Lorsque vous avez un échec à la compétence 460-515, *Révision de textes en français* du programme de Secrétariat 5357, vous n'avez pas à faire l'examen de reprise immédiatement. Vous serez invité à poursuivre la formation et faire la compétence 460-534 *Qualité du Français écrit*. Nous avons constaté que la réussite à cette seconde compétence de français est généralement un gage de succès à la reprise du 460-515.

#### **Double échec**

Lorsque vous avez un second échec à une même compétence, la enseignante vous achemine un courriel qui inclut votre résultat, la fiche de rétroaction et un message du directeur adjoint.

L'agente de bureau FAD bloque toute nouvelle inscription à des compétences tant le dossier n,as pas été analysé. Suite à cette analyse, vous serez informé s'il est possible de vous inscrire à certaines compétences sans lien avec le double-échec et si, sous certaines conditions, une troisième évaluation pourrait être autorisée.

#### **Révision de verdict**

Si vous vous croyez lésé dans l'attribution d'un résultat, vous pouvez, dans les 10 jours ouvrables suivant cette attribution du résultat, soumettre une demande de révision de verdict par écrit à l'aide du formulaire *Révision de verdict* disponible auprès du Service de la FAD. Des frais de 5 \$ sont exigés pour cette demande. La direction-adjointe responsable de la formation à distance vous transmettra une réponse écrite à l'élève vous faisant part de sa décision.

# Mettre fin à sa formation

#### **Abandon**

Vous devez aviser par écrit l'agente de bureau du secrétariat de la FAD [\(formationadistance@csrs.qc.ca\)](mailto:formationadistance@csrs.qc.ca) en mentionnant le motif de l'abandon ainsi que votre enseignante .

#### **Réintégration à la formation après un abandon**

Si vous avez quitté la formation depuis moins de six mois, vous pourrez continuer à faire les devoirs là où vous en étiez avant votre départ. Un mois par devoir à compléter vous sera alloué.

Si vous avez quitté la formation depuis plus de six mois, l'ensemble des devoirs devra être refait. La durée complète de la compétence vous sera allouée.

#### **Attestation de formation**

Le MEES (Ministère de l'Éducation et de l'Enseignement supérieur) vous fera parvenir un relevé officiel de vos apprentissages trois fois par année. Cependant, en cours d'année scolaire, vous pouvez demander une attestation de formation en vous adressant à l'agente de bureau du Service de la FAD. Des frais de 2 \$ seront exigés.

# *Coûts*

#### **Frais d'admission**

10 \$ de frais sur le sit[e Admissionfp](https://www.admissionfp.com/)

#### **Prix des guides d'apprentissage**

Les prix des guides d'apprentissage sont détaillés sur le site du Centre 24-juin à l'adresse suivante : <https://centre24juin.ca/formation-a-distance/>

#### **Modes de paiement**

- **Par carte de crédit** sur le site web du Centre 24-Juin à l'adresse suivante [: http://centre24juin.ca](http://centre24juin.ca/) (sous l'onglet Admission et Inscription/Paiement, veuillez noter que le numéro de matricule demandé correspond à votre numéro de fiche);
- **Par AccèsD** pour les clients de Desjardins (SPC9692);
- AUCUN CHÈQUE PERSONNEL N'EST ACCEPTÉ.

#### **Reçu aux fins d'impôt**

Les élèves qui ont eu des frais supérieurs à 100 \$ au cours de l'année et un minimum de 10 heures de formation par semaine reçoivent un reçu aux fins d'impôt en février. Le calcul des heures de formation est fait à partir des compétences complétées.

# *Aide financière*

L'élève qui désire se prévaloir de l'aide financière aux études (prêts et bourses) doit OBLIGATOIREMENT être inscrit à deux (2) cours et en avoir défrayé les coûts.

L'élève devra également s'engager à faire un minimum de 15 heures d'études par semaine (cela équivaut à 1 devoir par semaine) même si la durée des cours fixée par le service de la FAD est moins contraignante. Le dossier d'aide financière sera évalué **au rythme d'apprentissage équivalent à un minimum de 180 heures de modules ou devoirs réussis par période de quatre mois.**

Tel que précisé plus haut dans ce document, un élève qui a un second échec à un cours doit entrer en contact avec le conseiller pédagogique du Service de la FAD pour analyser la poursuite de sa formation. Tant qu'une entente ne sera pas faite entre l'élève et le Service de la FAD, il ne pourra pas faire de nouvelle demande d'aide financière. Le non-respect du **rythme d'apprentissage équivalent à un minimum de 180 heures de modules ou devoirs réussis par période de quatre mois** entraînera une suspension automatique des prestations à venir.

## *Votre adresse courriel*

Toutes vos communications avec les Service de la formation à distance devront se faire via votre adresse courriel du Centre de services scolaire de la région de Sherbrooke (CSSRS).

Pour y accéder, vous devez vous rendre à l'adresse Office.com.

L'accès à votre compte Office vous permettra de :

- Accéder à vos courriels de la CSSRS
- Télécharger de la suite Office
- Utiliser la suite Office 365 en ligne

Votre **nom d'utilisateur** est votre courriel CSRS qui vous est transmise en début de formation par le Secrétariat de la formation à distance.

Votre **mot de passe** se présente de la façon suivante :

- La **première** lettre de votre nom de famille en **majuscule**
- Les **trois premières** lettres de votre prénom en **minuscule**
- Votre date de naissance débutant par le jour, puis le mois et finalement l'année : **jjmmaa**

**Il est possible d'ajouter votre compte courriel Office CSSRS à un outil de messagerie que vous utilisez déjà en inscrivant votre nom d'utilisateur et votre mot de passe des les champs appropriés pour les nouveaux comptes.**

# *Pour nous joindre*

### **Service de la formation à distance en formation professionnelle**

Centre 24-Juin 639, rue du 24-Juin Sherbrooke (Québec) J1E 1H1

#### **819 822-5420, poste 17180**

[formationadistance@csrs.qc.ca](file://svw-fspart-01/PARTAGE/C170/FAD-FP-24-Juin/Coordination/5-Cadre_organisationnel_et_de_Gestion/1-Mat%C3%A9riel%20d) 

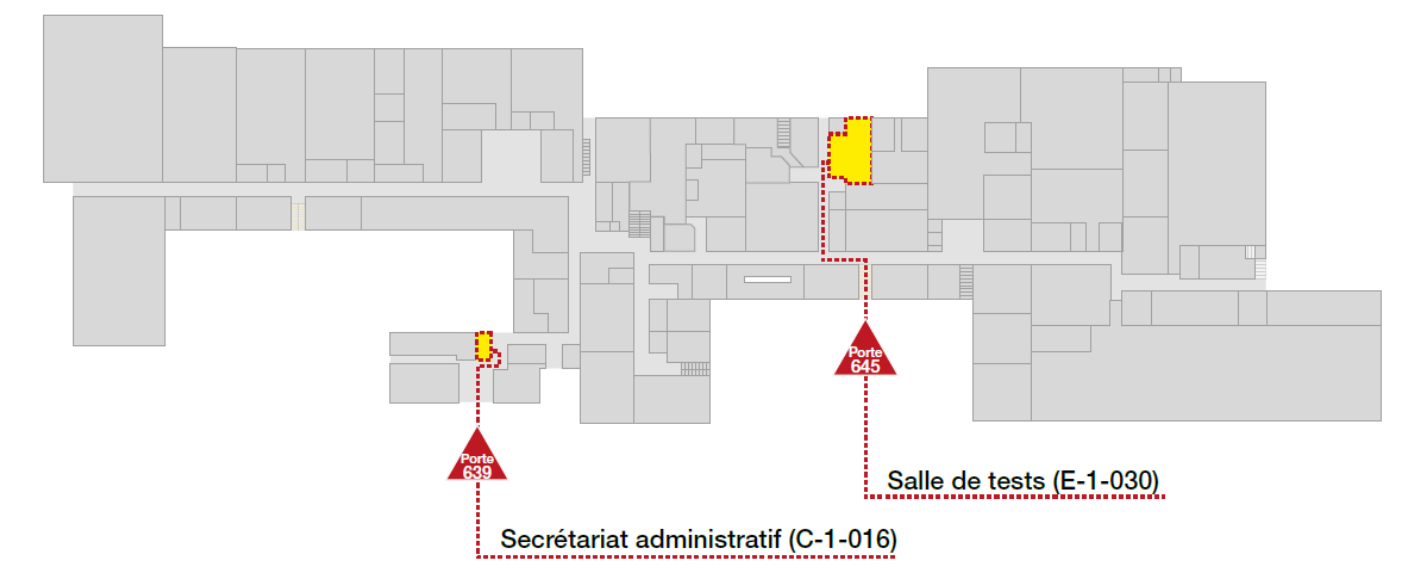

### Secrétariat administratif

Pour l'achat des guides et le paiement des frais.

Local C-1-016 (entrée porte 639)

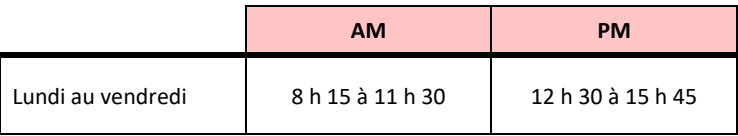

### Salle de tests

Local E-1-030 (entrée porte 645)

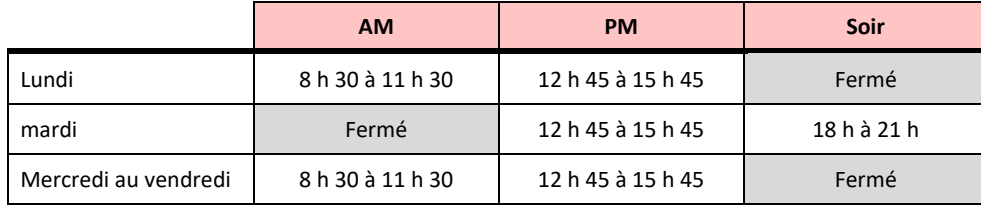